## **How to generate Java from UML in Eclipse**

Code generation creates and updates source files in a Java project from [UML models](https://www.visual-paradigm.com/features/uml-tool/). You can select to update the whole project, package(s) and class(es) from Visual Paradigm to **[Eclipse](https://www.eclipse.org/)**. Before updating source files, you must open the UML project from the Java project.

## **Project Based Code Generation**

You can generate and update source files from the whole UML project. Packages and classes will be created (if not already exists) or updated. To generate/update source files from UML project, perform any of the steps below:

- Click  $\mathbb{C}$  in Eclipse toolbar.
- Click **C** at the top of **Diagram Navigator**.
- Right click on the root node of **Diagram Navigator** and select **Update Project to Code** from the popup menu.

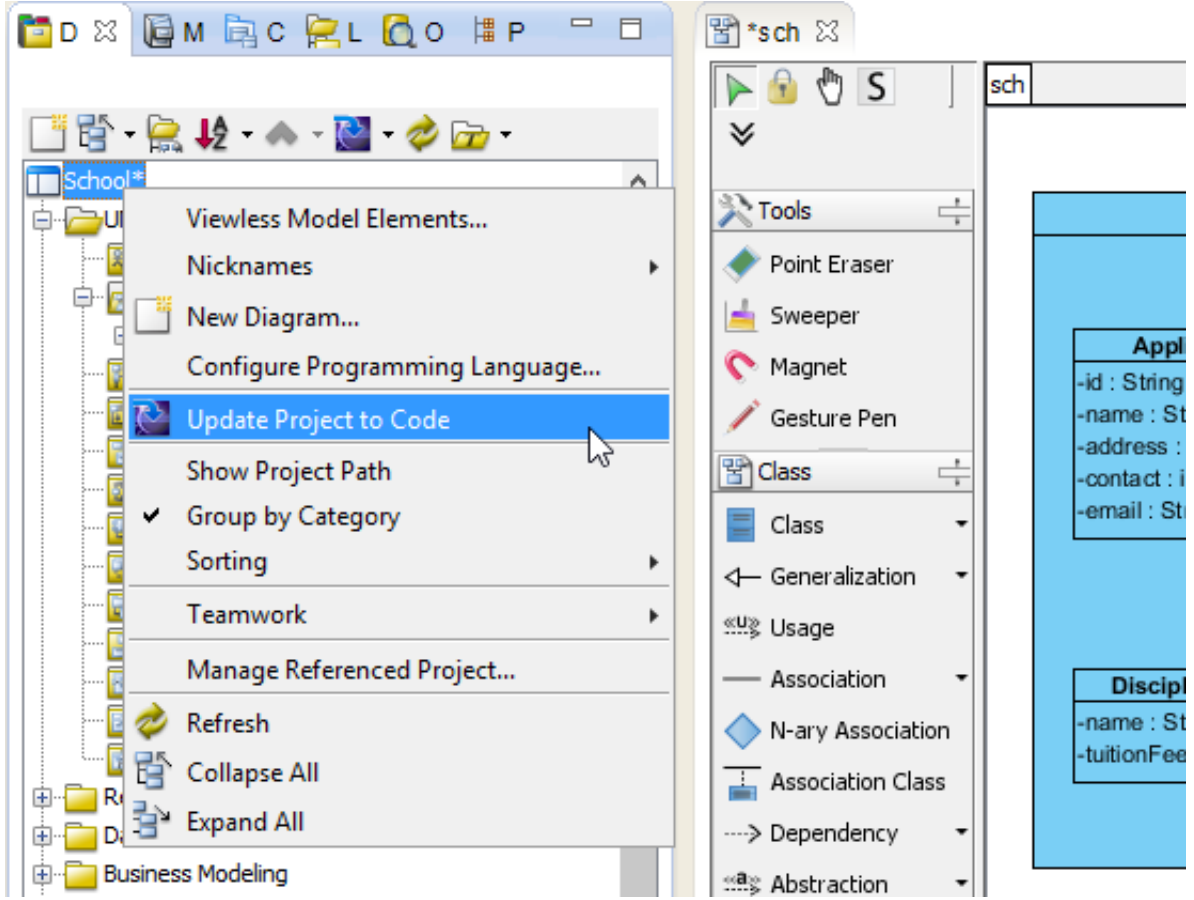

## **Package Based Code Generation**

You can generate and update package and its containing source file(s) from a UML package. Package and classes will be created (if not already exists) or updated. To generate/update source files from UML package, perform any of the steps below:

Right click on the package in any diagram and select **Update to Code** from the popup menu.

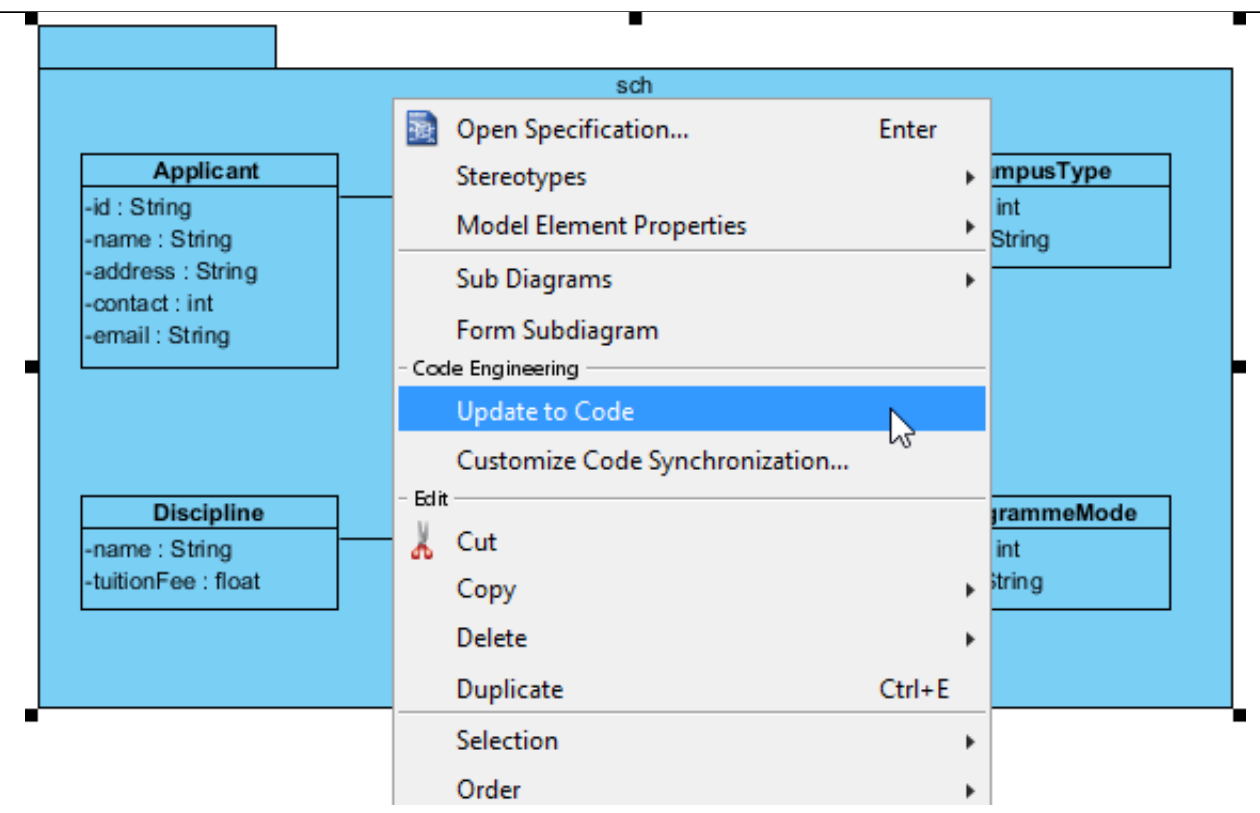

Right click on the package under **Diagram Navigator/Model Explorer/Class Repository** and select **Update to Code** from the popup menu.

## **Class Based Code Generation**

You can generate and update source file from a UML class. Class will be created (if not already exists) or updated. To generate/update source file from UML class, perform any of the steps below:

• Right click on the class in any diagram and select **Update to Code** from the popup menu.

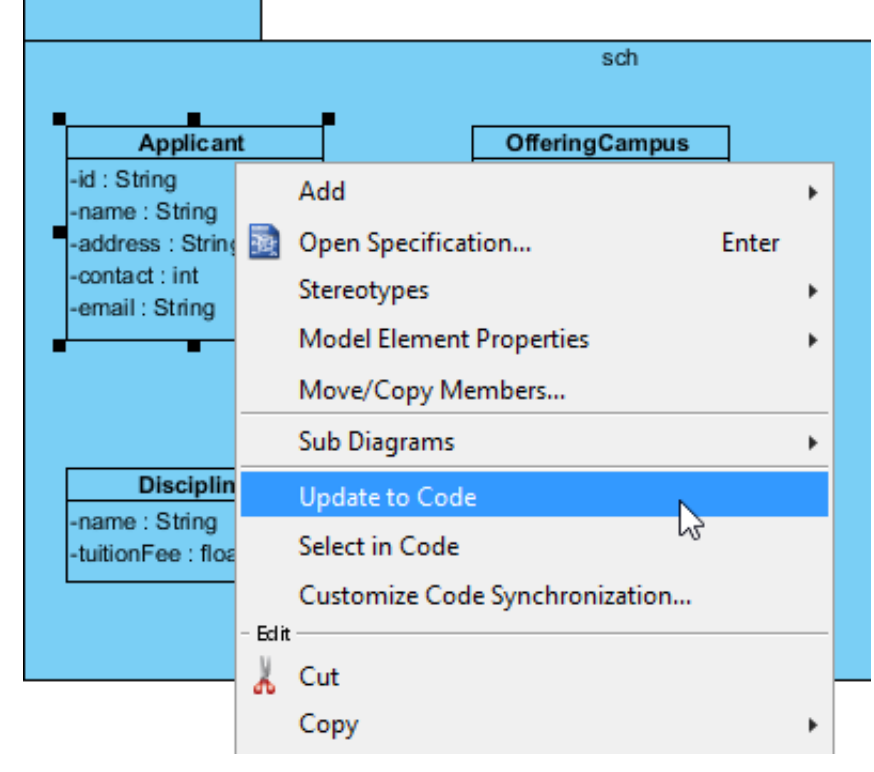

Right click on the class under **Diagram Navigator/Model Explorer/Class Repository** and select **Update to Code** from the popup menu.